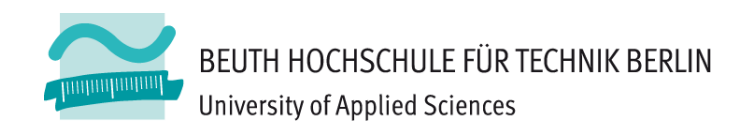

# **Übungen zu Wirtschaftsinformatik <sup>2</sup> LE 05 – Relationales Datenmodell (Teil 2) Beziehungen**

**Prof. Dr. Thomas Off**

http://www.ThomasOff.de/lehre/beuth/wi2

# **Lernziel**

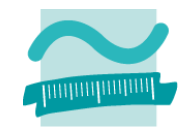

- – Beziehungen aus ER‐Modellierung in das Relationale Modell überführen
- – Beziehungen in MS Access mit Fremdschlüsseln implementieren und Integritätsbedingungen festlegen
- – $-$  In Beziehung stehende Daten abfragen (Auswahlabfragen zur Umsetzung von Operationen der Relationalen Algebra als Vorgriff auf LE06)
- – $-$  In Beziehung stehende Daten in der Benutzeroberfläche anzeigen

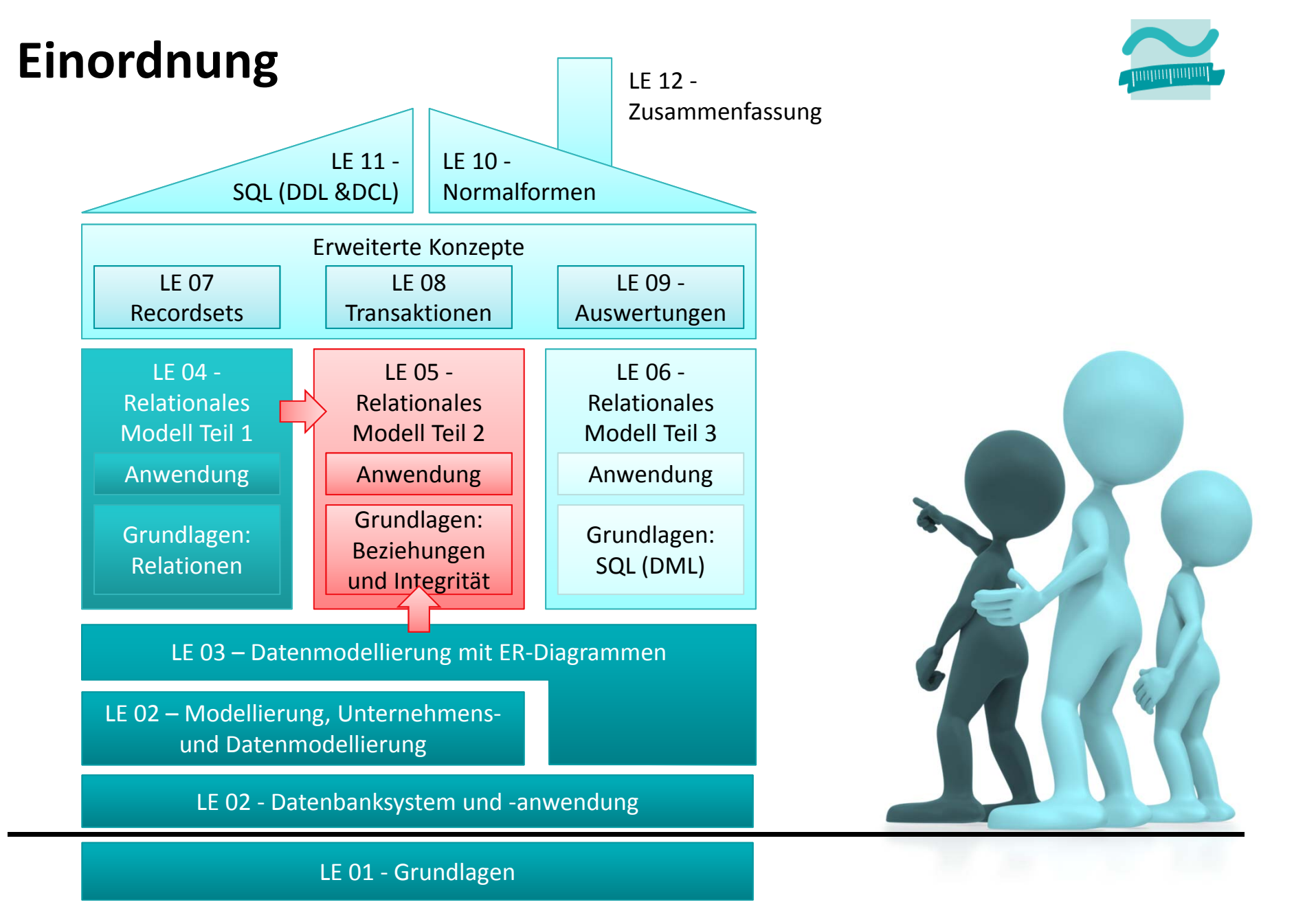

Übungen zur Wirtschaftsinformatik <sup>2</sup> ‐ LE05 ‐ Relationales Modell (Teil 2) Beziehungen <sup>4</sup>

# **Inhalt**

### **Lernziel und Inhalt**

#### **Einordnung**

#### **Beziehungen mit Fremdschlüsseln und Integritätsbedingungen umsetzen**

- $-$  Produkt und Produktkategorie
- Benutzer und Kunde
- ER‐Modellierung (Wiederholung) zum Warenkorb
- Warenkorb, Produkt und Kunde

#### **In Beziehung stehende Daten abfragen und in Formularen darstellen**

- Auswahlabfragen (Vorgriff auf Relationale Algebra, LE06)
	- Exemplarische Selektion, Projektion und Join
	- Abfrage der Warenkörbe aller Kunden/eines Kunden inkl. Produktangaben
- Formular des Warenkorbs für Anzeige eines Abfrageergebnisses

### **Abschluss und Ausblick**

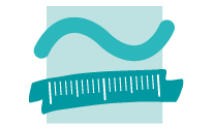

# **Inhalt**

# **Lernziel und Inhalt**

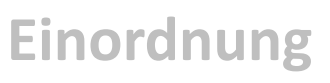

#### **Beziehungen mit Fremdschlüsseln und Integritätsbedingungen umsetzen**

- $-$  Produkt und Produktkategorie
- Benutzer und Kunde
- ER‐Modellierung (Wiederholung) zum Warenkorb
- Warenkorb, Produkt und Kunde

**In Beziehung stehende Daten abfragen und in Formularen darstellen**

- Auswahlabfragen (Vorgriff auf Relationale Algebra, LE06)
	- Exemplarische Selektion, Projektion und Join
	- Abfrage der Warenkörbe aller Kunden/eines Kunden inkl. Produktangaben
- Formular des Warenkorbs für Anzeige eines Abfrageergebnisses

### **Abschluss und Ausblick**

Übungen zur Wirtschaftsinformatik <sup>2</sup> ‐ LE05 ‐ Relationales Modell (Teil 2) Beziehungen <sup>6</sup>

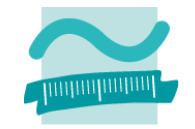

# **Beziehungen**

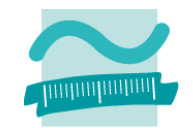

# **Beziehungen: Übung 5.1**

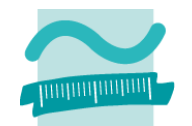

#### **Ü5.1: Implementieren Sie die Beziehung zwischen Produkten und Produktkategorien**

– Gehen Sie von dem folgenden ER‐Diagramm aus

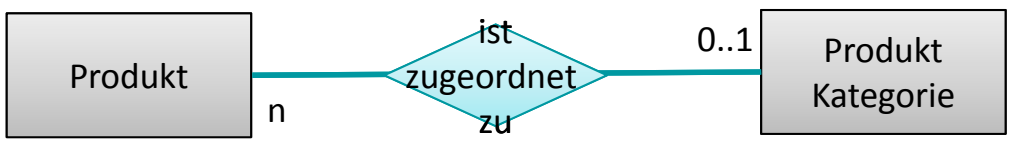

- Ergänzen Sie die Tabelle Produkt um eine Spalte für den Fremdschlüssel zur Tabelle Produktkategorie; verwenden Sie den gleichen Datentyp, wie beim Primärschlüssel der Tabelle Produktkategorie (Datentyp "Zahl", Feldlänge "Integer").
- Stellen Sie die Verbindung im Beziehungsmodell her.
- Legen Sie die Eigenschaften der Beziehung fest, so dass die Kardinalitäten richtig abgebildet sind, d.h. für die Spalte mit dem Fremdschlüssel
	- Eingabe erforderlich: Nein
	- Indiziert: Nein oder Ja, Duplikate zulässig sein
- Ordnen Sie die Produkte den Kategorien zu
	- lassen Sie bei einigen Produkte die Kategorie leer und
	- lassen Sie auch eine Kategorie unbenutzt, d.h. ohne zugeordnete Produkte

# **Beziehungen**

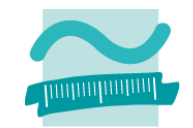

# **Beziehungen: Übung 5.2**

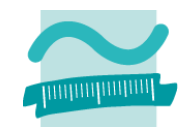

### **Ü5.2: Implementieren Sie die Beziehung zwischen Benutzern und Kunden**

– Gehen Sie von dem folgenden ER‐Diagramm aus

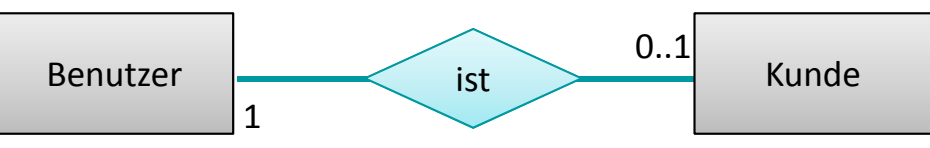

- Erweitern Sie die Tabelle Kunden um eine zusätzliche Spalte für den Fremdschlüssel. Entscheiden Sie selbst, welcher Datentyp für die Spalte zu verwenden ist.
- – $-$  Stellen Sie die Verbindung mit Beziehungsmodell in MS Access her.
- Legen Sie die Eigenschaften der Beziehung fest, so dass die Kardinalitäten richtig abgebildet sind.
- Ordnen Sie Benutzer den Kunden zu. Achten Sie darauf, dass es Benutzer gibt, die keine Zuordnung zu Kunden haben (z.B. Administratoren)

# **Beziehungen**

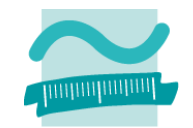

# **ER‐Modellierung und Relationales Modell**

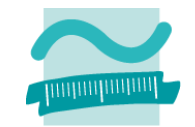

# **ER‐Modellierung (Wiederholung): Übung 5.3**

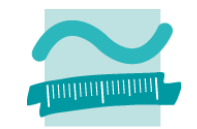

### **Ü5.3 (Teil 1): Stellen Sie im ER‐Diagramm dar:**

- – $-$  Kunden legen Produkte in einer bestimmten Anzahl nacheinander in den Warenkorb.
- –Jeder Kunde legt beliebig viele Produkte in den Warenkorb.
- – Jedes Produkt wird von beliebig vielen Kunden in den Warenkorb gelegt.
- Jeder Kunde hat eine eindeutige Kundennummer (ID).
- Jedes Produkt hat eine eindeutige Produktnummer (ID).

# **ER‐Modellierung (Wiederholung): Übung 5.3**

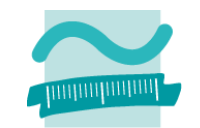

#### **Lösungsvorschlag**

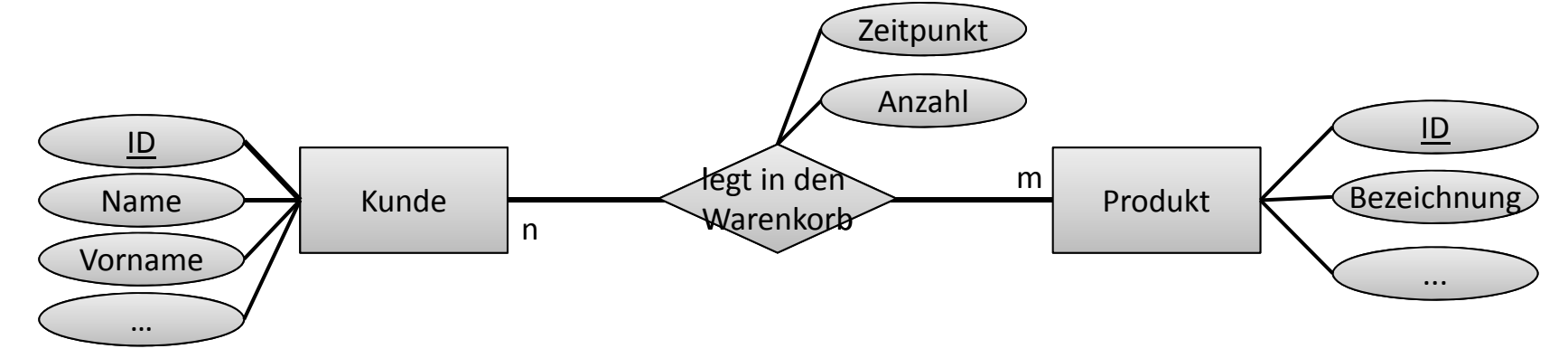

# **Relationales Modell: Übung 5.3**

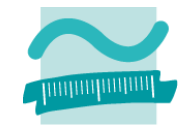

**Ü5.3 (Teil 2): Stellen Sie als Relationales Modell dar:**

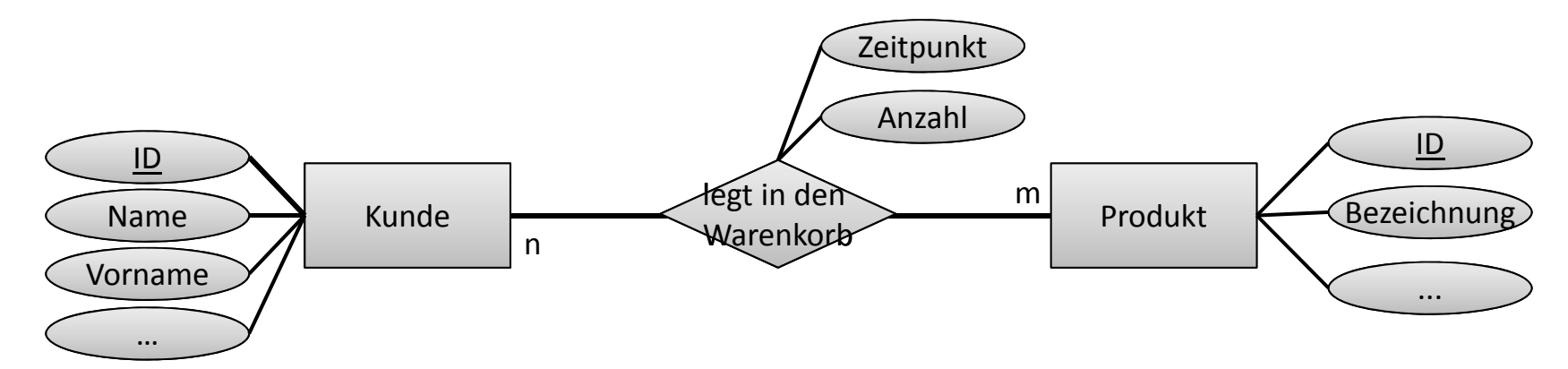

# **Relationales Modell: Übung 5.3**

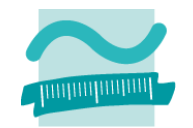

### **Ü5.3 (Teil 2): Lösungsvorschlag:**

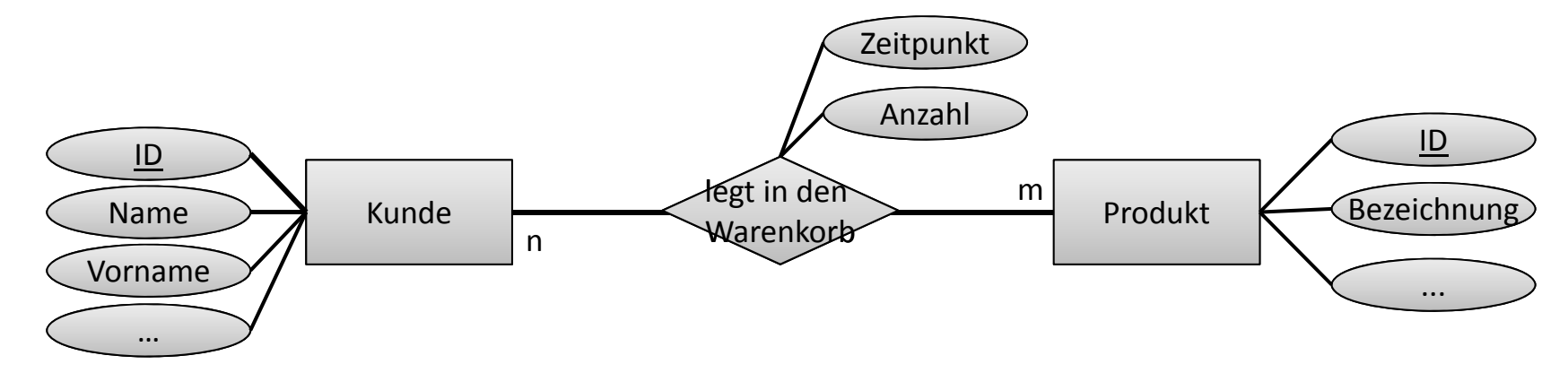

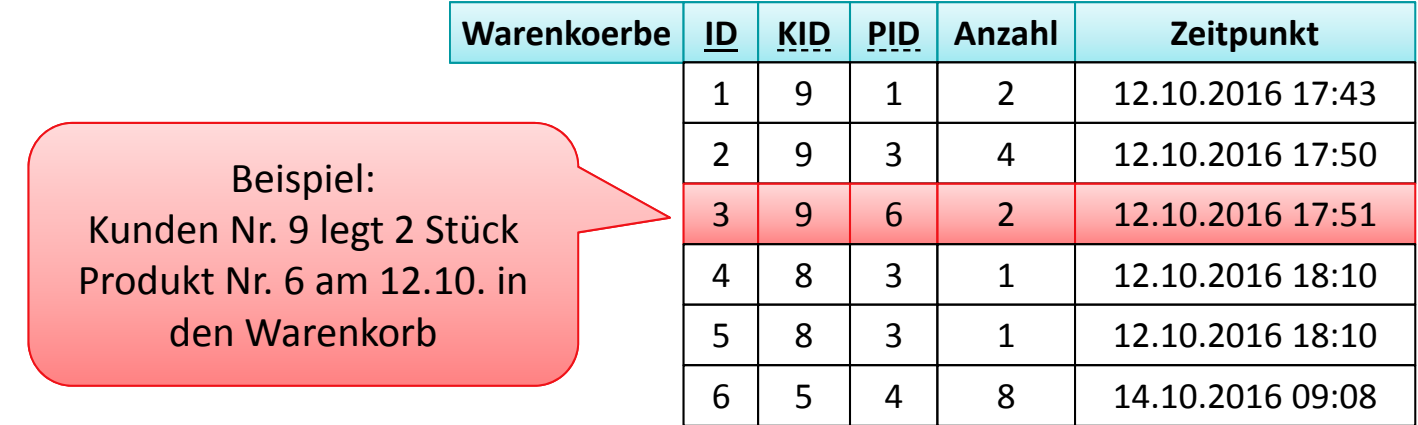

# **ER‐Modellierung und Relationales Modell**

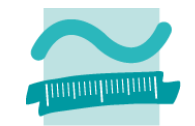

# **Beziehungen**

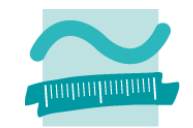

# **Beziehungen: Übung 5.4**

**Ü5.4: Implementieren Sie den Warenkorb Ihres Online‐Shops (Teil 1)**

- Orientieren Sie sich am ER‐Modell aus Ü5.3
- Erstellen Sie die Tabelle tblWarenkoerbe. (Achten Sie auf den Namen im Plural und ohne Umlaute!)
	- Primärschlüssel (Autowert)
	- Anzahl/Stückzahl eines Produktes im Warenkorb (Zahl, Integer)
	- Zeitpunkt an dem das Produkt zum Warenkorb hinzugefügt wurde (Uhrzeit/Datum)
	- zwei Fremdschlüssel, jeweils zum Kunden und zum Produkt (Zahl, Long Integer)

–

…

MS Access‐Tabellenname imPlural und ohne Umlaute: **tblWarenkoerbePräfix für Spalten beachten!**

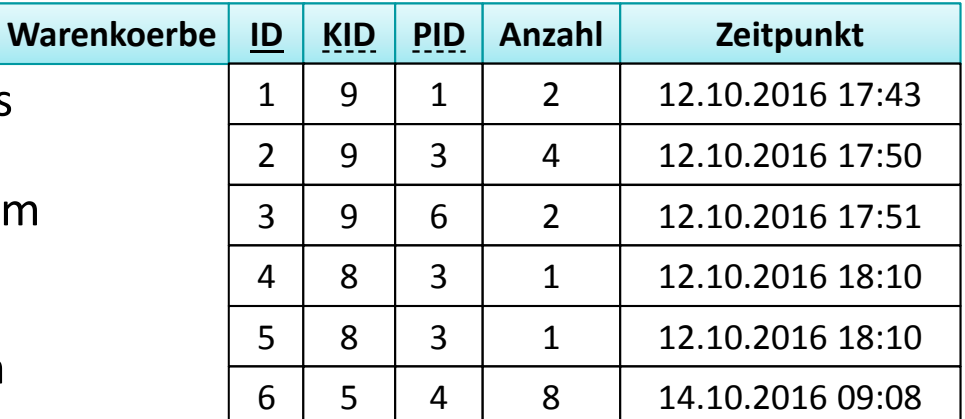

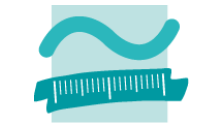

# **Beziehungen: Übung 5.4**

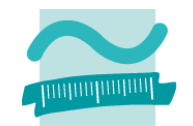

# **Ü5.4: Implementieren Sie den Warenkorb Ihres Online‐ Shops (Teil 2)**

- –…
- – $-$  Stellen Sie die Beziehung der Relation zu Kunden und Produkten her
- achten Sie auf die richtige Umsetzung der Kardinalitäten, indem Sie Integritätsbedingungen festlegen
- – $-$  Erfassen Sie für mind. drei verschiedene Kunden beispielhafte Einträge in der Tabelle Warenkorb mit unterschiedlichen Produkten in verschiedener Anzahl

# **Beziehungen**

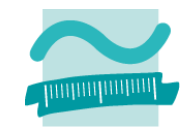

# **Inhalt**

# **Lernziel und Inhalt**

### **Einordnung**

#### **Beziehungen mit Fremdschlüsseln und Integritätsbedingungen umsetzen**

- $-$  Produkt und Produktkategorie
- Benutzer und Kunde
- ER‐Modellierung (Wiederholung) zum Warenkorb
- Warenkorb, Produkt und Kunde

**In Beziehung stehende Daten abfragen und in Formularen darstellen**

- Auswahlabfragen (Vorgriff auf Relationale Algebra, LE06)
	- Exemplarische Selektion, Projektion und Join
	- Abfrage der Warenkörbe aller Kunden/eines Kunden inkl. Produktangaben
- Formular des Warenkorbs für Anzeige eines Abfrageergebnisses

### **Abschluss und Ausblick**

Übungen zur Wirtschaftsinformatik <sup>2</sup> ‐ LE05 ‐ Relationales Modell (Teil 2) Beziehungen <sup>24</sup>

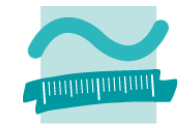

# **Inhalt**

**Lernziel und Inhalt**

**Einordnung**

**Beziehungen mit Fremdschlüsseln und Integritätsbedingungen umsetzen**

- $-$  Produkt und Produktkategorie
- Benutzer und Kunde
- ER‐Modellierung (Wiederholung) zum Warenkorb
- Warenkorb, Produkt und Kunde

#### **In Beziehung stehende Daten abfragen und in Formularen darstellen**

- Auswahlabfragen (Vorgriff auf Relationale Algebra, LE06)
	- Exemplarische Selektion, Projektion und Join
	- Abfrage der Warenkörbe aller Kunden/eines Kunden inkl. Produktangaben
- Formular des Warenkorbs für Anzeige eines Abfrageergebnisses **Abschluss und Ausblick**

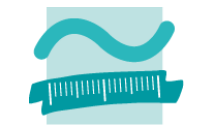

# **In Beziehung stehende Daten abfragen**

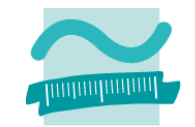

### **In Beziehung stehende Daten abfragen: Übung 5.5**

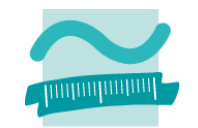

### **Ü5.5: Erstellen Sie Abfragen, für**

- – $-$  eine Selektion/Restriktion: Es sollen nur Produkte einer bestimmten (von Ihnen vorgegebenen) Kategorie ausgewählt werden.
- – $-$  eine Projektion: Es sollen nur die Spalten Bezeichnung und Einzelpreis aller Produkte ausgegeben werden.
- – $-$  einen Join: Es sollen die Spalten Bezeichnung aus der Tabelle Produktkategorien mit allen anderen Spalten der Tabelle Produkt ausgegeben werden.

# **In Beziehung stehende Daten abfragen**

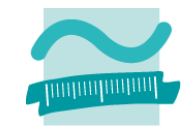

# **In Beziehung stehende Daten abfragen: Übung 5.6**

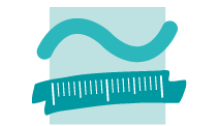

# **Ü5.6: Erstellen Sie eine Abfrage für den Warenkorbinhalt (aller) Kunden**

– mit dem Namen **qryWarenkorb**

Dieser Name ist wichtig, weil die Abfrage in den folgenden Übungen benutzt wird.

- –aus Tabelle Kunden: Spalte für Primärschlüssel
- – aus Tabelle Produkte: Spalten Primärschlüssel, Bezeichnung, Preis
- aus Tabelle Warenkörbe: Spalten Primärschlüssel, Anzahl, Zeitpunkt des Hinzufügens
- – $-$  Sortieren Sie die Ergebnisse nach Zeitpunkt des Hinzufügens.
- – $-$  Ergänzen Sie eine Spalte, in der MS Access automatisch den Gesamtpreis (= Einzelpreis \* Anzahl) berechnet wird; Tippen Sie dazu in eine zusätzliche leere Spalte:

#### **Gesamt: [prdPreis] \* [wkbAnzahl]**

# **In Beziehung stehende Daten abfragen**

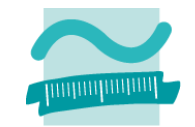

# **In Beziehung stehende Daten abfragen: Übung 5.7**

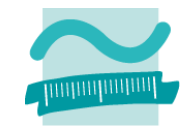

#### **Ü5.7: Abfrage für den Warenkorbinhalt eines Kunden**

– Passen Sie die Abfrage aus Ü5.6 so an, dass Sie den Rückgabewert der Funktion gibAktuellerKundeId() als Filterkriterium in der Spalte kndIdPk verwenden, um nur den Warenkorb eines Kunden zu zeigen:

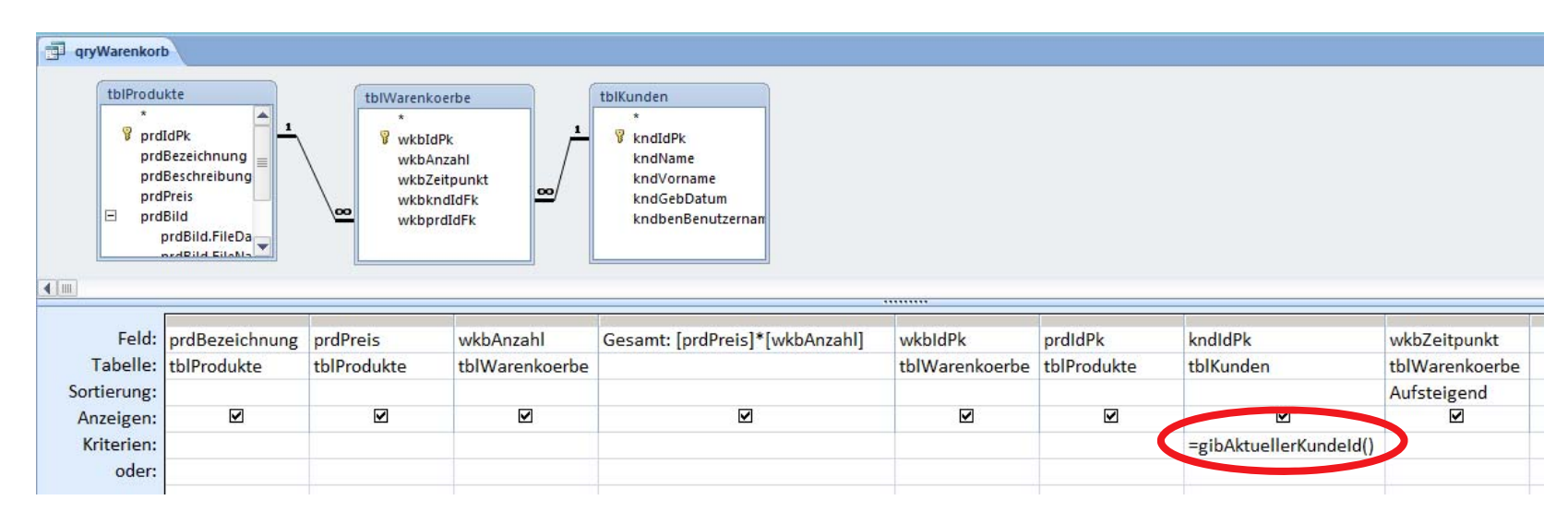

# **In Beziehung stehende Daten abfragen**

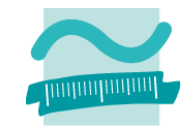

# **Formular für Darstellung von Beziehungen**

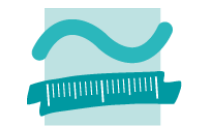

# **Formular für Beziehungen: Übung 5.8**

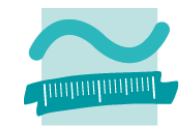

### **Ü5.8: Erstellen Sie ein Formular für den Warenkorb**

- – für mehrere Elemente/Endlosformular, das den Inhalt der Abfrage aus Ü5.7 (Warenkorb eines Kunden) zeigt
- Passen Sie die Namen der Felder an unsere Namenskonvention an!
- – Verstecken Sie die Felder mit den Schlüsseln/IDs aus den Tabellen (Sichtbarkeit auf Nein setzen)
- – Verhindern Sie, dass im Formular Datensätze hinzugefügt oder gelöscht werden. Sperren Sie die angezeigten Felder gegen Änderungen (Gesperrt auf Ja setzen). Blenden Sie Datensatzmarkierer und Navigationsschaltflächen aus.
- – Fügen Sie eine Schaltfläche "Weiter einkaufen" hinzu, die den Warenkorb schließt und den Produktkatalog (**frmProdukte**) aus Ü4.7 öffnet

# **Formular für Darstellung von Beziehungen**

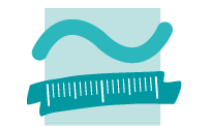

#### Übungen zur Wirtschaftsinformatik <sup>2</sup> ‐ LE05 ‐ Relationales Modell (Teil 2) Beziehungen <sup>36</sup>

### **Inhalt**

**Lernziel und Inhalt**

**Einordnung**

**Beziehungen mit Fremdschlüsseln und Integritätsbedingungen umsetzen**

- $-$  Produkt und Produktkategorie
- Benutzer und Kunde
- ER‐Modellierung (Wiederholung) zum Warenkorb
- Warenkorb, Produkt und Kunde

#### **In Beziehung stehende Daten abfragen und in Formularen darstellen**

- Auswahlabfragen (Vorgriff auf Relationale Algebra, LE06)
	- Exemplarische Selektion, Projektion und Join
	- Abfrage der Warenkörbe aller Kunden/eines Kunden inkl. Produktangaben
- Formular des Warenkorbs für Anzeige eines Abfrageergebnisses **Abschluss und Ausblick**

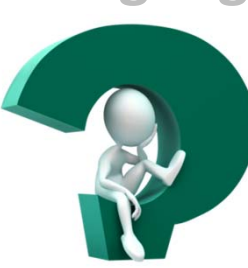

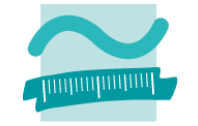

# **Inhalt**

# **Lernziel und Inhalt**

**Einordnung**

#### **Beziehungen mit Fremdschlüsseln und Integritätsbedingungen umsetzen**

- $-$  Produkt und Produktkategorie
- Benutzer und Kunde
- ER‐Modellierung (Wiederholung) zum Warenkorb
- Warenkorb, Produkt und Kunde

#### **In Beziehung stehende Daten abfragen und in Formularen darstellen**

- Auswahlabfragen (Vorgriff auf Relationale Algebra, LE06)
	- Exemplarische Selektion, Projektion und Join
	- Abfrage der Warenkörbe aller Kunden/eines Kunden inkl. Produktangaben
- Formular des Warenkorbs für Anzeige eines Abfrageergebnisses

### **Abschluss und Ausblick**

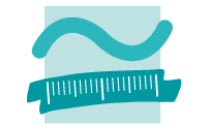

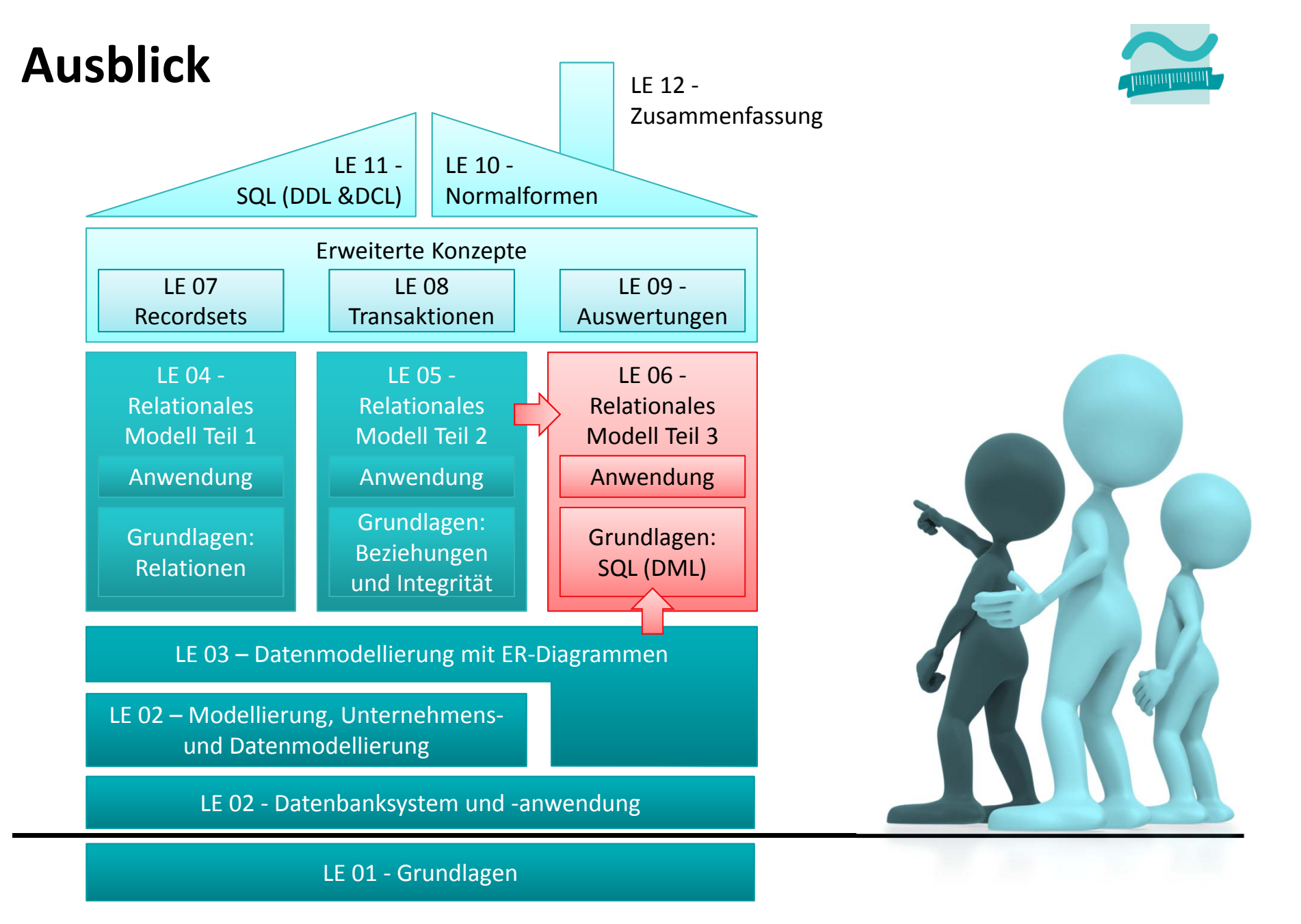

Übungen zur Wirtschaftsinformatik <sup>2</sup> ‐ LE05 ‐ Relationales Modell (Teil 2) Beziehungen <sup>39</sup>

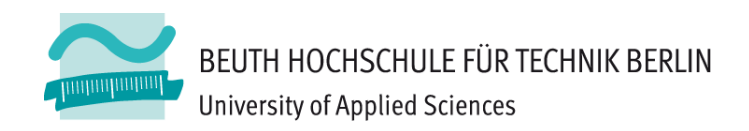

# **Übungen zu Wirtschaftsinformatik <sup>2</sup> LE 05 – Relationales Datenmodell (Teil 2) Beziehungen**

**Prof. Dr. Thomas Off**

http://www.ThomasOff.de/lehre/beuth/wi2